# МЕЖГОСУДАРСТВЕННОЕ ОБРАЗОВАТЕЛЬНОЕ УЧРЕЖДЕНИЕ ВЫСШЕГО ОБРАЗОВАНИЯ «БЕЛОРУССКО-РОССИЙСКИЙ УНИВЕРСИТЕТ»

Кафедра «Программное обеспечение информационных технологий»

# **ОПЕРАЦИОННЫЕ СИСТЕМЫ**

*Методические рекомендации к лабораторным работам для студентов направления подготовки 01.03.04* **«***Прикладная математика***»**  *дневной формы обучения*

**Часть 3** 

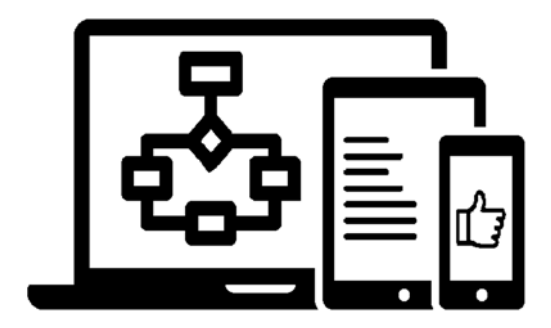

Могилев 2023

УДК 004.7 ББК 32.973.26 О60

#### Рекомендовано к изданию учебно-методическим отделом Белорусско-Российского университета

Одобрено кафедрой «Программное обеспечение информационных технологий» «28» марта 2023 г., протокол № 9

Составитель ст. преподаватель Е. А. Зайченко

Рецензент Ю. С. Романович

Изложены рекомендации к выполнению лабораторных работ для студентов направления подготовки 01.03.04 «Прикладная математика» дневной формы обучения по дисциплине «Операционные системы». Приведен перечень необходимой литературы.

Учебное издание

### ОПЕРАЦИОННЫЕ СИСТЕМЫ

Часть 3

Ответственный за выпуск В. В. Кутузов

Компьютерная верстка Н. П. Полевничая

Корректор Т. А. Рыжикова

Подписано в печать . Формат  $60 \times 84/16$ . Бумага офсетная. Гарнитура Таймс. Печать трафаретная. Усл. печ. л. . . Уч.-изд. л. . . Тираж 21 экз. Заказ №

> Издатель и полиграфическое исполнение: Межгосударственное образовательное учреждение высшего образования «Белорусско-Российский университет». Свидетельство о государственной регистрации издателя, изготовителя, распространителя печатных изданий № 1/156 от 07.03.2019. Пр-т Мира, 43, 212022, г. Могилев.

> > © Белорусско-Российский университет, 2023

# **Содержание**

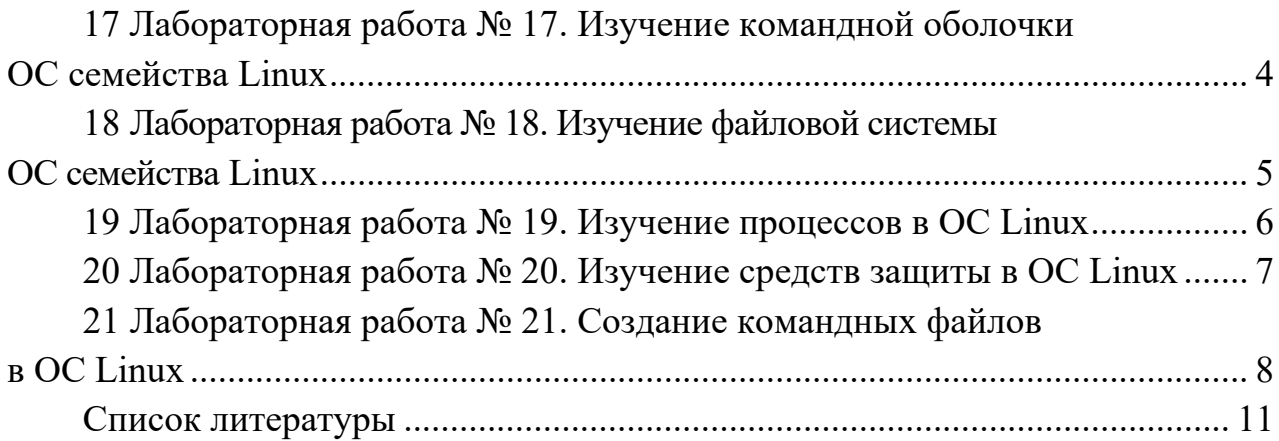

# Часть 3

# 17 Лабораторная работа № 17. Изучение командной оболочки ОС семейства Linux

Цель работы: получить навыки работы с командами командной оболочки ОС семейства Linux.

#### Теоретические сведения

1 Виртуализация. Множественные прикладные среды [1, с. 345–352].

2 Создание виртуальной машины [1, с. 359-363].

3 Основы работы с ОС Linux [2, с. 8-42].

#### Практическое задание

Установите виртуальную машину и ОС семейства Linux.

В домашнем каталоге создайте два подкаталога d1 и d2 с помощью отдельных команд для каждого каталога и одной команды для обоих каталогов.

Создайте в домашнем каталоге текстовый файл test.txt и скопируйте его в заранее созданный каталог d1.

Создайте файл abc.txt и измените его имя на cba.txt. Далее переместите этот файл в каталог d2. Создайте также каталог d3 и переместите его в каталог d2.

Создайте текстовый файл b.txt и символическую связь для него c.txt. Просмотрите содержимое рабочего каталога и обратите внимание на файл c.txt и его размер: 5 - это число символов в имени «b.txt».

Создайте жесткую связь для файла b.txt - d.txt. Просмотрите содержимое рабочего каталога и обратите внимание на значение второй колонки для b.txt и d.txt и размер этих файлов, заметьте также время последней модификации.

Удалите файлы b.txt, c.txt и d.txt. Рекурсивно удалите каталог d1 в каталоге d2 (с просьбой подтверждения удаления), а также каталог d3 из каталога d2 (также рекурсивно, но без запроса подтверждения).

#### Контрольные вопросы

1 Что такое виртуальная машина и каковы ее возможности?

- 2 Какие типы файлов существуют в ОС Linux?
- 3 Объясните назначение связей с файлами и способы их создания.

4 Какие методы создания и удаления файлов, каталогов Вы знаете?

# 18 Лабораторная работа № 18. Изучение файловой системы ОС семейства Linux

Цель работы: изучить структуру файловой системы ОС семейства Linux.

#### Теоретические сведения

1 Виртуализация. Множественные прикладные среды [1, с. 345-352].

2 Создание виртуальной машины [1, с. 359-363].

3 Основы работы с ОС LINUX [2, с. 8-42].

#### Практическое задание

Выведите список каталогов верхнего уровня (/).

Зайдите в каталог etc. Выведите имя компьютера (nodename или hostname).

В каталоге dev выведите с помощь команды ls -l информацию о терминалах (tty\*), псевдотерминалах (pts\*), жестких дисках (hd\* или sd\*), оперативной памяти (mem) и содержимое каталога null (весь вывод, направленный в файл /dev/null, уничтожается, а ввод из него имеет нулевую длину; обратите внимание, что это псевдоустройство того же класса, что и /dev/mem).

Выведите информацию о смонтированных файловых системах, а также данные о размерах файловых систем в килобайтах.

Просмотрите список всех пользовательских учетных записей.

Выведите данные обо всех группах в системе.

Выведите группы, к которым принадлежит текущий пользователь, а также какие пользователи работают в настоящий момент в системе и чем занимаются.

Произведите поиск в файле b.txt без ключей и используя различные ключи. Произведите поиск в нескольких файлах.

Найдите в домашнем каталоге все файлы, начинающиеся на «а» или другой символ.

Найлите  $\overline{R}$ ломашнем каталоге **BCC** файлы, модифицированные более лвух лней назал.

Создайте архив arh.tar, поместив в него файл b.txt и каталог prog со всеми его файлами и подкаталогами.

#### Контрольные вопросы

1 Перечислите основные каталоги файловой системы Linux.

2 Какие типы физических устройств используются в Linux?

3 В каком каталоге находятся файлы для работы с физическими устройствами?

4 Какую информацию несут старший и младший номера устройств?

5 Какая информация хранится в каталоге /home?

6 Что понимается под термином монтирование? Какие этапы включает монтирование?

7 Где хранятся сведения о зарегистрированных в системе пользователях?

8 В чем отличие поиска командой grep и командой find?

9 В чем отличие архивирования и сжатия файлов?

# 19 Лабораторная работа № 19. Изучение процессов в ОС Linux

Цель работы: получить представление об иерархии процессов операционной системы Linux и изучить возможности управления работой процессов.

#### Теоретические сведения

1 Процессы в Linux [2, с. 57–67].

2 Процессы в системе Linux [3, с. 804–820].

#### Практическое задание

Запустите процесс ls в фоновом режиме.

Запустите процесс ls в режиме демона.

Перенаправьте поток вывода команды ls в файл test и просмотрите его.

Изучите список всех запущенных в системе процессов. Получите дерево процессов.

С помощью настроек команды top получите информацию о процессах (по вариантам). Номера задач для каждого варианта представлены в таблице 19.1.

1 Определите, какой процесс истратил больше всего процессорного времени.

2 Определите, какой процесс занимает больше всего виртуальной памяти.

3 Определите, какие процессы работают в режиме демона.

4 Определите, какие процессы работают в фоновом режиме.

5 Определите, какие процессы имеют наивысший приоритет в системе.

6 Определите, имеются ли в системе процессы-зомби.

7 Определите, какие процессы принадлежат текущему пользователю.

8 Определите, какие процессы используют больше всего разделяемой памяти.

9 Определите, каким процессам Вы имеете право послать сигнал завершения.

10 Определите, какие процессы работают в интерактивном режиме.

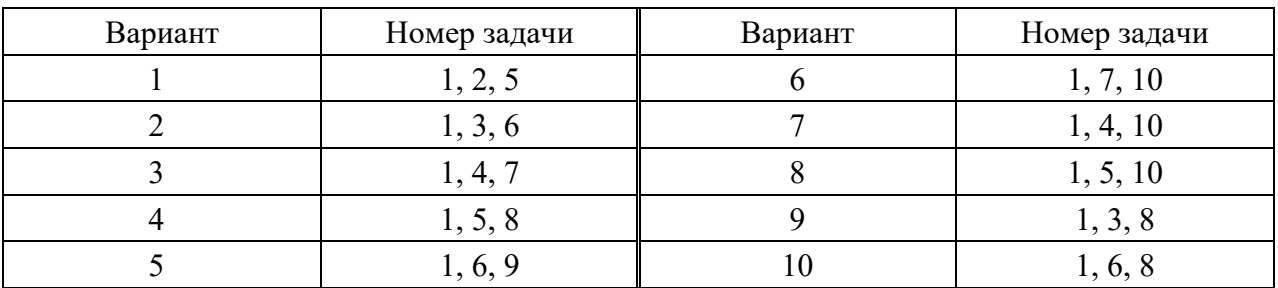

Таблица 19.1 – Варианты заланий

#### Контрольные вопросы

1 Каким образом может быть порожден новый процесс? Какова структура нового процесса?

2 Какая информация о процессах выводится командой ps?

3 Для чего используются сигналы в ОС Linux?

# 20 Лабораторная работа № 20. Изучение средств защиты **B OC Linux**

Цель работы: получить навыки работы с правами пользователей и правами на файлы при помощи консольных утилит ОС Linux.

#### Теоретические сведения

1 Права доступа [2, с. 46-55].

#### Практическое задание

Откройте два терминала (в серверных Linux для переключения между терминалами (ttv) обычно используется сочетание клавиш Alt + F [1-5]).

В одном из терминалов получите права суперпользователя, используя команду sudo su.

Изучите команду создания пользователя с домашним каталогом с помощью команды useradd из справочной документации man.

Используя useradd, создайте пользователей «user1» и «user2» с домашними каталогами «user1» и «user2» соответственно.

Установите пароли для пользователей «user1» и «user2» с помощью команды passwd.

Выйдите из суперпользователя командой exit

Войдите под первым терминалом в пользователя «user1», во втором в пользователя «user2».

Посмотрите, какой идентификатор получил пользователь «user1» и пользователь «user2», используя команду id.

Посмотрите права доступа на домашний каталог пользователей «user» и «user2», используя команду ls.

Создайте файл test под пользователем «user2» с маской 0077, используя umask.

Попробуйте прочитать содержимое файла test под пользователем «user1», используя команду cat.

Измените права доступа на файл test так, чтобы пользователь «user1» мог записывать в файл, но не читать его.

Запишите текстовую информацию в файл в роли «user1», используя команду  $|s - l| > \text{test2}$ .

Проверьте права на файл test2 и прочитайте его содержимое из-под пользователя «user2».

Создайте каталог из-под пользователя «user2».

Установите права записи для группы пользователей на данный каталог.

Добавьте пользователя «user1» в группу «user2» с помощью команды usermod.

Проверьте в какие группы входит пользователь «user1».

Создайте несколько файлов в каталоге, который был создан пользователем «user2» из-под пользователя «user».

Изучите в справочной документации man, как удалить пользователя вместе с содержимым его домашнего каталога.

Удалите пользователя «user2» вместе с его домашним каталогом.

#### *Контрольные вопросы*

1 Какой uid у пользователя user2? В какие группы он входит?

2 Почему попытка удалить пользователя не удалась и что нужно сделать для его удаления?

3 Какие права доступа установлены на домашний каталог пользователя «user»?

4 Как изменить права доступа на файлы в каталоге?

5 Как можно осуществлять переключение между пользователями в рамках одного терминала?

6 Как удалить пользователя при этом сохранив его домашний каталог и данные внутри него?

7 Какое значение umask нужно установить, чтобы владелец и группа имели право на чтение, запись и исполнение, а все остальные пользователи не имели никаких прав?

# **21 Лабораторная работа № 21. Создание командных файлов в ОС Linux**

**Цель работы**: изучить методы создания и выполнения командных файлов на языке shell-интерпретатора.

#### *Теоретические сведения*

1 Введение в shell-программирование [2, с. 72–89]. 2 Shell-программирование. Алгоритмы процедур [2, с. 92–109].

#### **Практическое задание**

Разработайте командные shell-файлы. Номера задач для каждого варианта представлены в таблице 21.1.

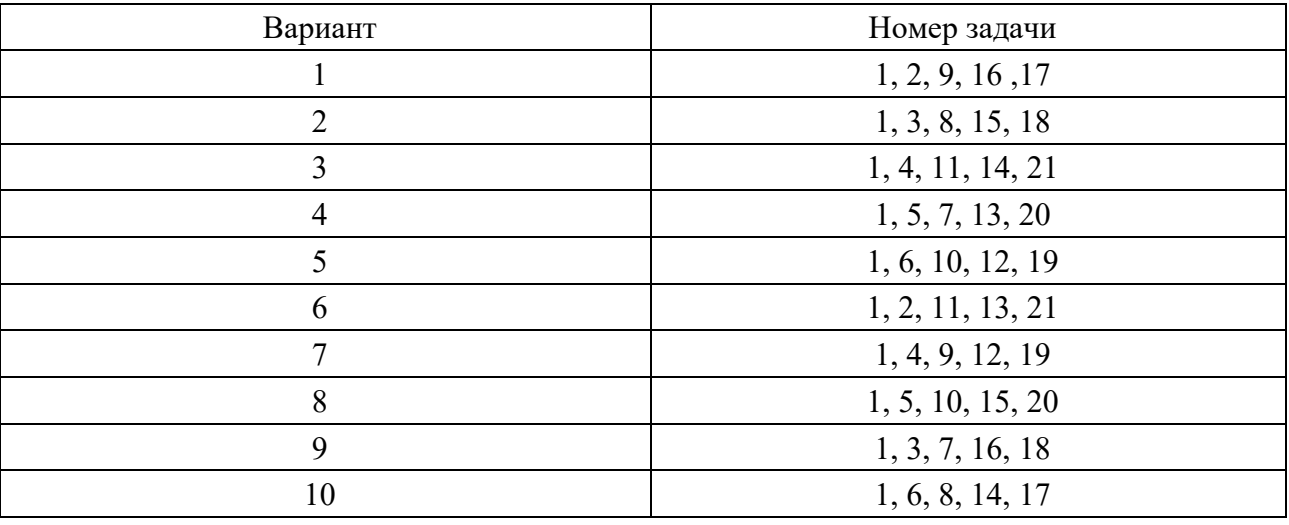

#### Таблица 21.1 – Варианты заданий

1 Вывод на экран списка параметров командной строки с указанием номера каждого параметра.

2 Формирование файла со списком файлов в домашнем каталоге, вывод на экран этого списка в алфавитном порядке и общего количества файлов.

3 Формирование файла со списком файлов в домашнем каталоге, вывод на экран этого списка в порядке возрастания времени создания файла и общего количества файлов.

4 Формирование файла со списком файлов в домашнем каталоге, вывод на экран этого списка в порядке возрастания времени создания файла и общего количества файлов.

5 Формирование файла со списком файлов в домашнем каталоге, вывод на экран этого списка в порядке убывания времени обращения к файлу и общего количества файлов.

6 Формирование файла со списком файлов в домашнем каталоге, вывод на экран этого списка в порядке возрастания времени изменения файла и общего количества файлов.

7 Запрос и ввод имени каталога, переход в этот каталог, формирование файла с листингом каталога и возвращение в исходный каталог.

8 Запрос и ввод имени пользователя, сравнение с текущим логическим именем пользователя и вывод сообщения: верно/неверно.

9 Запрос и ввод числового идентификатора пользователя, сравнение с текущим идентификатором пользователя и вывод сообщения: верно/неверно.

10 Запрос и ввод имени файла в текущем каталоге и количества дней. Вывод сообщения о файле: обновлялся / не обновлялся.

11 Запрос и ввод имени файла (задается полный путь) и его типа, сравнение с действительным типом файла и вывод сообщения: совпадает или не совпадает.

12 Циклическое чтение системного времени и выполнение очистки экрана в заданный момент.

13 Циклическое чтение системного времени и переход в корневой каталог в заданный момент.

14 Циклический просмотр списка файлов и выдача сообщения при появлении заданного имени в списке.

15 Циклический просмотр списка каталогов и выдача сообщения при появлении заданного имени в списке.

16 Циклическое чтение системного времени и в заданный момент создание каталога.

17 Для каждого из файлов, перечисленных в списке параметров, создать отдельный подкаталог своего домашнего каталога и переместить туда файл. В случае, если нельзя выполнить перемещение (нельзя удалить файл), то запрашивать пользователя, выполнять ли копирование или пропустить файл. Имена подкаталогов строить путем добавления к имени домашнего каталога чисел 1, 2, 3 и т. д.

18 Создать вручную «телефонный справочник», состоящий из нескольких записей, содержащих три поля: фамилия, адрес, номер телефона. Поля записи разделять знаком табуляции. Составить скрипт, который по заданной фамилии, или адресу, или номеру телефона (в зависимости от указанного ключа) выдает значения двух других полей соответствующей записи.

19 Провести копирование из одного каталога (источника) в другой каталог (приемник) всех файлов, имена которых удовлетворяют заданному шаблону. В зависимости от заданного ключа запрашивать подтверждение копирования либо для каждого файла, либо только в случае замены существующего файла, либо никогда.

20 Выполнить в диалоге настройку поиска файла: запросить и ввести шаблон имени, начальный каталог поиска, тип файла, число дней после изменения файла или после обращения к нему. Выполнить поиск и вывести имена найденных файлов.

21 Найти в указанном каталоге все файлы, содержащие заданную строку. Для каждого найденного файла запросить действие, которое необходимо выполнить: удалить файл, запретить доступ к нему прочих пользователей или оставить, как есть.

#### *Контрольные вопросы*

1 Какое назначение имеют shell-файлы?

- 2 Какие типы переменных используются в shell-файлах?
- 3 В чем заключается анализ цепочки символов?
- 4 Какие встроенные команды используются в shell-файлах?

# **Список литературы**

1 **Назаров, С. В.** Операционные системы. Практикум: учебное пособне / С. В. Назаров, Л. П. Гудыно, А. А. Кириченко. – Москва : КНОРУС,  $2012. - 376$  c.

2 Операционные системы. Основы UNIX : учебное пособие / А. Б. Вавренюк [и др.]. – Москва : ИНФРА-М, 2021. – 160 с.

3 **Таненбаум, Э.** Современные операционные системы / Э. Таненбаум, Х. Бос. – Санкт-Петербург: Питер, 2015. – 1120 с.